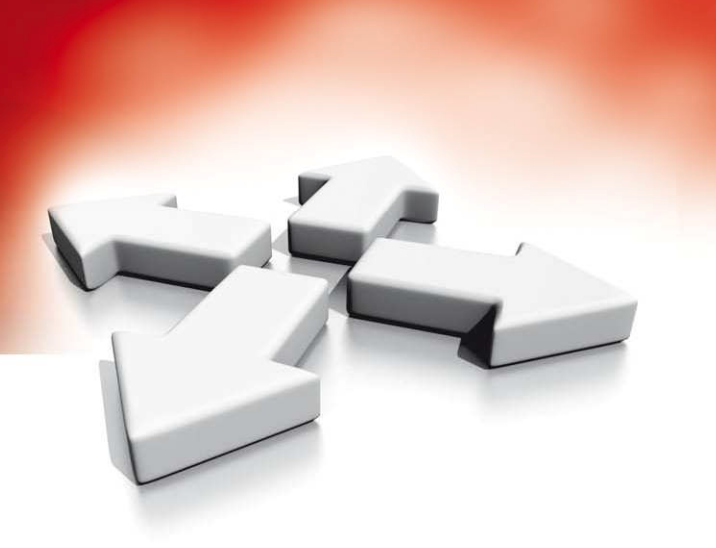

# **Instrukcja instalacji**

**KLAWIATURY**

**PTK5507**

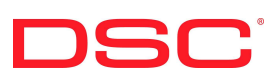

WERSJA 1.0 i wyższe

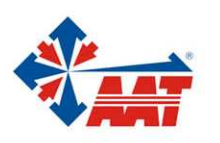

AAT Holding sp. z o.o. ul. Puławska 431, 02-801 Warszawa, tel. 022 546 05 46, faks 022 546 05 01 www.aat.pl

# **1. WPROWADZENIE**

Klawiatura PTK5507 może być zastosowana do systemów alarmowych obsługujących do 64 linii dozorowych. Klawiatury mogą pracować z centralami serii Power wersji 4.2 i wyższej.

# **1.1. Specyfikacja**

- Zakres temperatur pracy: od -10ºC do +55ºC,
- Dopuszczalna wilgotność: 93% bez kondensacji,
- Stopień ochrony obudowy: IP30,
- Napięcie zasilania: 12V=,
- Komunikacja z centralą za pomocą 4 przewodowej magistrali,
- Długość magistrali do 60m, w trybie wzmocnienie podświetlenia do 33,5m,
- Do 8 klawiatur w systemie,
- Pobór prądu dla klawiatury: 200mA (tryb czuwania), 300mA (podczas aktywacji), 400mA (tryb wzmocnienie podświetlenia).
- Sabotaż oderwania od ściany,
- 5 programowalnych przycisków funkcyjnych,
- Diody: Gotowość (zielona), Dozór (czerwona), Usterka (żółta), status AC (zielona),
- Wymiary wyświetlacza: 127.9 mm (wysokość) x 195mm (szerokość) x 20.35 mm (głębokość),
- Slot kart SD: kompatybilny z każda kartą SD o wymiarach: 32 x 24 x 2.1 mm,
- Jeżeli wymagane, za pomocą komputera kartę można sformatować to plików typu FAT16 lub 32, Maksymalna obsługiwana pojemność karty SD to 32GB.
- Kąt patrzenia: poziomo 70°, pionowo 50° (od góry), 70° (od dołu),
- Jaskrawość wyświetlacza 280 cd/m²

#### **1.2. Zawartość opakowania**

- klawiatura serii PTK5507 1 styk sabotażowy
	-
- 5 śrub montażowych Instrukcja użytkownika
- 
- 
- 5 kołków Instrukcja instalacji

# **2. MONTAŻ**

Klawiaturę należy zamontować w miejscu suchym i bezpiecznym, łatwo dostępnym dla użytkownika systemu.

1. Przed otwarciem klawiatury należy wyjąć kartę SD ze slotu na karty (patrz rysunek 1).

**Uwaga!** Próba otwarcia klawiatury z włożoną kartą SD może spowodować uszkodzenie urządzenia.

2. Odkręcić śrubę znajdującą się w dolnej części obudowy klawiatury.

- 3. Należy włożyć płaski śrubokręt w odpowiednią szczelinę (pierwszą z dwóch)
- 4. Następnie delikatnie podważyć śrubokrętem klawiaturę. Wykonanie tej czynności spowoduje uwolnienie z zacisku jednej strony klawiatury.
- 5. Powtórzyć kroki 3 i 4 z następną szczeliną aby wyjąć klawiaturę z obudowy i uzyskać dostęp do zacisków.

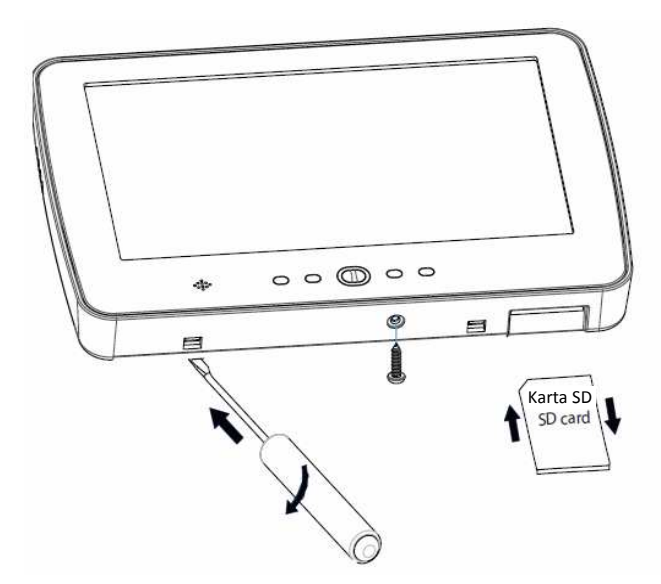

Rysunek 1 - Demontaż obudowy

6. Należy przymocować podstawę obudowy do ściany za pomocą 4 śrub. (patrz rysunek 2). W przypadku użycia sabotażu klawiatury, należy przykręcić zatrzask sabotażu do ściany.

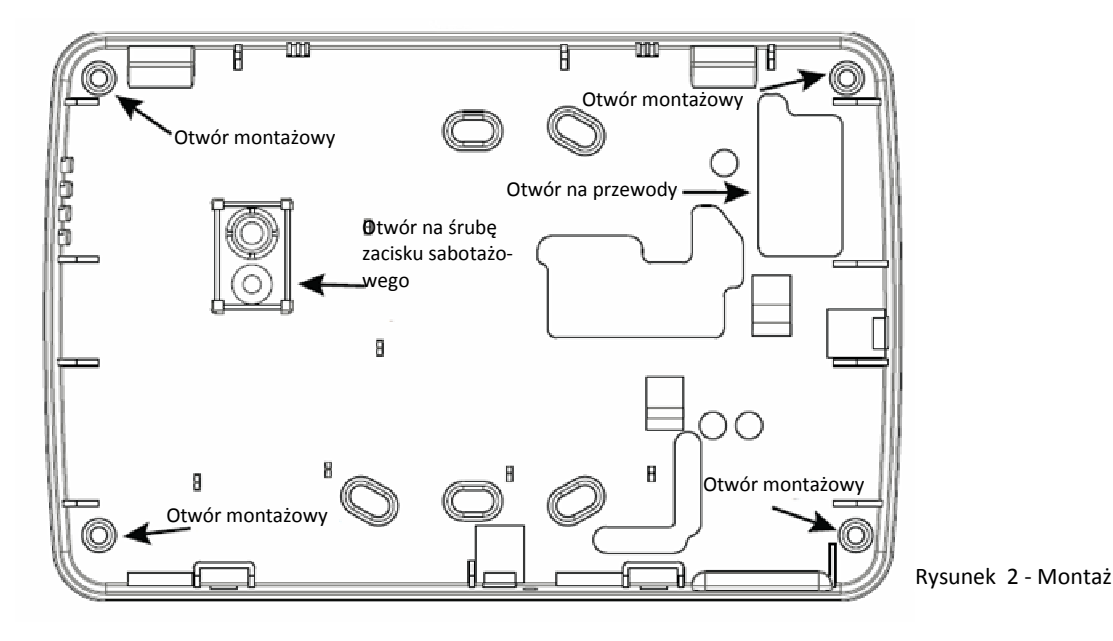

- 7. Przełożyć przewody przez otwór na przewody. Podłączyć magistralę. (patrz rozdział "Podłączenia").
- 8. Umieścić klawiaturę w podstawie upewniając się, że przewód jest maksymalnie dosunięty do ściany. Przewód należy poprowadzić wewnątrz klawiatury omijając podzespoły o większej wysokości. Następnie należy zatrzasnąć panel przedni i upewnić się czy przewód nie naciska zbyt mocno na klawiaturę.

*UWAGA: Jeżeli przewód zbyt mocno naciska na klawiaturę, należy ponownie zdjąć panel przedni i zmienić trasę przewodu. Powyższe kroki należy powtórzyć aż do poprawnego zamknięcia klawiatury.* 

# **2.1. Podłączenia**

1. Przed podłączeniem przewodów, zasilanie centrali alarmowej musi być wyłączone (transformator i akumulator).

2. Przewinąć jednokrotnie przewody magistrali KEYBUS klawiatury przez ferrytowy rdzeń (patrz rysunek 3). Ferrytowy rdzeń powinien być zainstalowany jak najbliżej klawiatury jest to możliwe.

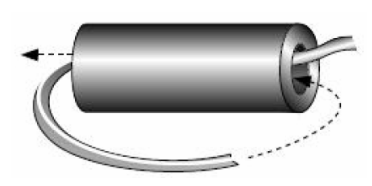

Rysunek 3 - Ferrytowy rdzeń

3. Podłączyć 4 przewody magistrali komunikacyjnej z centrali alarmowej (czerwony, czarny, żółty i zielony) do zacisków klawiatury zgodnie z rysunkiem.

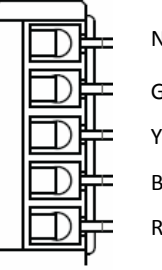

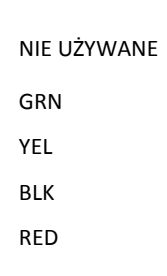

# **2.2. Podłączenie zasilania**

Po podłączeniu przewodów i zamontowaniu klawiatury na ścianie, można załączyć zasilanie centrali alarmowej:

- 1. Podłączyć końcówki zasilania do akumulatora.
- 2. Podłączyć zasilanie AC.

# **3. PROGRAMOWANIE KLAWIATURY**

Klawiatura posiada wiele programowalnych opcji które opisano w dalszej części tej instrukcji. Programowanie klawiatury

podobne jest do programowania centrali alarmowej. Po wejściu do sekcji programowania klawiatury, u góry ekranu wyświetlane są aktualnie włączone opcje. Aby włączyć lub wyłączyć daną opcję, należy nacisnąć na klawiaturze przycisk odpowiadający numerowi opcji. Wyświetlone zostaną numery aktualnie włączonych opcji. Na przykład, jeżeli włączone są opcje 1 i 4, ekran wyświetlacza będzie wyglądał jak

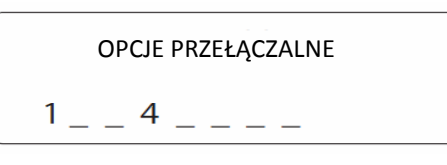

na rysunku. Informacje dotyczące programowania pozostałych składników systemu znajdują się w instrukcji instalacji i programowania centrali alarmowej.

Uwaga! Dla klawiatury PTK5507 nie należy włączać opcji 3 w sekcji [016] "Wygaszanie klawiatury". Jeżeli opcja jest włączona, centrala przestanie przesyłać informacje o statusie systemu do klawiatury, co spowoduje wyświetlanie nieprawidłowych danych przez klawiaturę.

#### **3.1. Przypisywanie klawiatury**

Każda klawiatura w systemie powinna mieć inny numer (adres) aby poprawnie działała funkcja nadzoru modułów. Klawiatura powinna być także przypisana do podsystemu który ma obsługiwać. Przypisywanie parametrów i programowanie opcji musi być wykonane oddzielnie dla każdej klawiatury.

Pierwsza cyfra wprowadzana podczas przypisywania klawiatury określa podsystem do którego klawiatura ma zostać przypisana (od 1 do 8). Jeżeli system nie jest podzielony na podsystemy należy wybrać [1]. Dla klawiatur globalnych (nie przypisanych do żadnego podsystemu, należy wprowadzić [0]).

Druga cyfra określa numer (adres) klawiatury wykorzystywany przy funkcji nadzoru. Każda klawiatura powinna otrzymać inny numer, z zakresu od 1 do 8.

Na każdej z zainstalowanych klawiatur należy wykonać następujące czynności:

1. Wejść w tryb programowania instalatorskiego wybierając "Opcje", "Menu Instalatora" [Kod instalatora], a następnie "Tryb klawiatury".

- 2. Wprowadzić numer sekcji [000] aby wejść w tryb programowania klawiatury.
- 3. Nacisnąć przycisk [0] programowanie numeru (adresu) i przypisanie do podsystemu.
- 4. Wprowadzić pierwszą cyfrę (0 lub 1 do 8 przypisanie do podsystemu).
- 5. Wprowadzić drugą cyfrę (1 do 8 programowanie numeru {adresu})
- 6. Nacisnąć dwukrotnie przycisk [#] aby wyjść z trybu programowania.
- 7. Po zaprogramowaniu wszystkich klawiatur, należy uaktywnić nadzorowanie modułów rozszerzeń i klawiatur przez centralę wybierając "Opcje", "Menu Instalatora" [Kod instalatora], "Tryb klawiatury" a następnie wprowadzić [902] i odczekać 60 sekund.
- 8. Po upłynięciu 60 sekund nacisnąć przycisk [#] aby wyjść z trybu programowania.

# **3.2. Programowanie nazw linii i podsystemów**

- 1. Wejść w tryb programowania instalatorskiego wybierając "Opcje", "Menu Instalatora" [Kod instalatora], a następnie "Programowanie nazw".
- 2. Wybrać żądaną nazwę do programowania..
- 3. Używając klawiatury na wyświetlaczu, wprowadzić nową nazwę a następnie nacisnąć ikonę "Zapisz".

#### **3.1. Przesłanie zaprogramowanych opisów do wszystkich klawiatur w systemie**

Programowanie opisów na klawiaturach LCD wykonuje się na jednej z klawiatur. Jeżeli w systemie pracuje więcej klawiatur, możliwe jest przesłanie zaprogramowanych opisów do pozostałych klawiatur. W tym celu, należy wykonać poniższe kroki:

- Krok 1 Zaprogramować jedną klawiaturę LCD.
- Krok 2 Upewnić się, że wszystkie klawiatury są połączone magistralą.
- Krok 3 Wejść w tryb programowania instalatorskiego wybierając "Opcje", "Menu Instalatora" [Kod instalatora], "Tryb klawiatury" a następnie nacisnąć [\*] [998] na klawiaturze, która została już zaprogramowana. Zaprogramowana klawiatura prześle opisy do wszystkich innych klawiatur znajdujących się w systemie.
- Krok 4 Po zakończeniu, nacisnąć przycisk [#] aby wyjść.

#### **Tabela znaków ASCII**

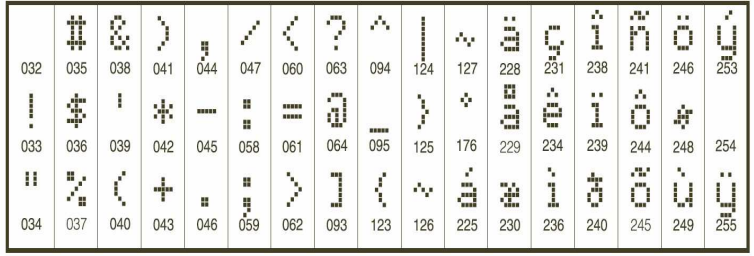

#### **Regulacja kontrastu i jasności wyświetlania napisów**

- 1. Należy wybrać "Opcje", "Konfig klawiatury" a następnie " Podświetlenie"
- 2. Używając suwaka dokonać wyboru poziomu jasności.
- 3. W celu wyjścia z tej funkcji należy nacisnąć przycisk ikonę "Powrót" lub przycisk "Home".

### **Regulacja poziomu dźwięku brzęczyka**

- 1. Należy wybrać "Opcje", "Konfig klawiatury" a następnie " Głośność brzęczyka"
- 2. Używając suwaka dokonać regulacji dźwięku brzęczyka.
- 3. W celu wyjścia z tej funkcji należy nacisnąć przycisk ikonę "Powrót" lub przycisk "Home".

# **Wejście w tryb kalibracji**

1. Należy wybrać "Opcje", "Konfig klawiatury" a następnie "Kalibracja"

2. Naciskać na ekranie LCD pojawiające się krzyżyki by zakończyć proces kalibracji.

**Uwaga!** Wejście w tryb kalibracji może być także wykonane poprzez naciśnięcie i przytrzymanie przycisku Home przez 5 sekund.

### **Zmiana podkładu tła**

- 1. Wejść w tryb programowania instalatorskiego wybierając "Opcje", "Menu Instalatora" [Kod instalatora], "Programowanie klawiatury" a następnie wybrać ikonę "Tło"
- 2. Wybrać zdjęcie z karty SD jako podkład

3. W celu wyjścia z tej funkcji należy nacisnąć przycisk ikonę "Powrót" lub przycisk "Home".

### **Wybór koloru czcionki**

- 1. Wejść w tryb programowania instalatorskiego wybierając "Opcje", "Menu Instalatora" [Kod instalatora], "Prog. klawiatury", a następnie Opcje.
- 2. Wybrać żądany kolor czcionki włączając lub wyłączając opcję "Czarna czcionka" (wyłączenie opcji powoduje wyświetlanie czcionki w kolorze białym).

Uwaga! Opcja ta dotyczy jedynie wyrazów wyświetlanych w oknie głównym.

#### **Zmiana wyglądu strony głównej**

- 1. Wybrać "Opcje", "Konfig . klawiatury", a następnie "Strona główna".
- 2. Wybrać żądany widok. Do wyboru są dwa widoki klasyczny i nowoczesny.
- 3. W celu wyjścia z tej funkcji należy nacisnąć przycisk ikonę "Powrót" lub przycisk "Home".

# **Aktualizacja oprogramowania klawiatury**

- 1. Kartę SD z wgranym firmware włożyć do slotu na karty SD
- 2. Wybierać "Opcje", "Menu Instalatora" [Kod instalatora], "Prog. klawiatury" a następnie Firmware upgrade.
- 3. Wcisnąć OK. w celu rozpoczęcia procedury aktualizacji oprogramowania

# **Aktywacja/dezaktywacja przycisków Pożar, Pomoc, Panika**

1. Wybrać "Opcje", "Menu Instalatora" [Kod instalatora], "Prog. klawiatury" a następnie "Opcje"

2. Włączyć/wyłączyć wybrany przycisk

Uwaga! Przyciski Pożar, Pomoc, Panika fabrycznie są aktywne.

# **Opcja wzmocnienia podświetlania wyświetlacza**

By włączyć opcję należy:

1. Wybrać "Opcje", "Menu Instalatora" [Kod instalatora], "Prog. klawiatury", a następnie "Opcje"

2. Aktywować lub dezaktywować opcję "Wzmocnienie podświetlenia".

Uwaga! Przy włączonej opcji pobór prądu klawiatury wzrasta do 400mA

#### **Programowanie przycisków funkcyjnych**

- 1. Wybrać "Opcje", "Menu Instalatora" [Kod instalatora], "Prog. klawiatury" a następnie Funkcje głównego okna".
- 2. Przyporządkować żądane funkcje do odpowiednich przycisków funkcyjnych
- 3. W celu wyjścia z tej funkcji należy nacisnąć przycisk ikonę "Powrót" lub przycisk "Home".

# **Programowanie czasu wygaszania się klawiatury**

- 1. Należy wybrać "Opcje", "Konfig. klawiatury" a następnie " Podświetlenie"
- 2. Używając suwaka wybrać czas wygaszania się klawiatury.
- 3. W celu wyjścia z tej funkcji należy nacisnąć przycisk ikonę "Powrót" lub przycisk "Home".

#### **Aktywacja funkcji czyszczenia ekranu**

1. Należy wybrać "Opcje", "Konfig. klawiatury" a następnie " Tryb czyszczenia"

Uwaga! Funkcja Tryb czyszczenia będzie aktywna przez 30 sekund

# **4. ARKUSZE PROGRAMOWANIA KLAWIATURY**

# **Przypisywanie klawiatury**

Należy wejść w tryb programowania klawiatury wybierając ikonę Opcje, Menu instalatora[ kod instalatora], Tryb klawiatury a następnie wprowadzić numer sekcji [000].

# **[0] Przydział do podsystemu i numer (adres) klawiatury**

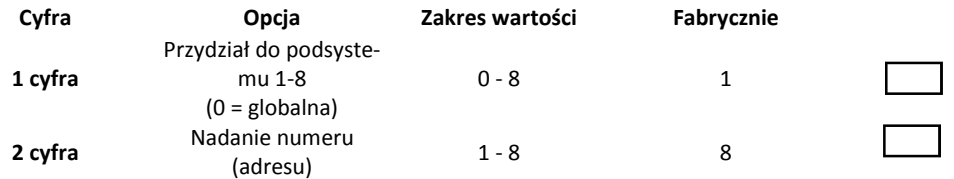

# **Programowanie klawiatury**

Należy wejść w tryb programowania klawiatury wybierając ikonę Opcje, Menu instalatora[ kod instalatora], Tryb klawiatury a następnie wprowadzić numer sekcji [000].

# **[001] do [064] Nazwy linii**

W sekcji odpowiadającej numerowi linii można wpisać nazwę tej linii np. linia nr 2 to sekcja [002].

# **[077] Drugi zestaw opcji klawiatury**

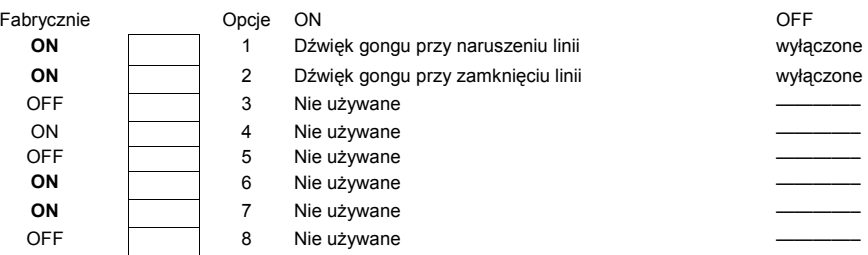

**Uwaga!** Zmiana opcji 3-8 w sekcji [077], może spowodować nieprawidłową pracę klawiatury.

## **[101] - [108] Nazwy podsystemów**

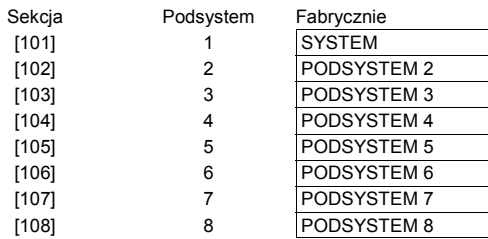

# **[120]-[151] Nazwy Wyjść Użytkowych**

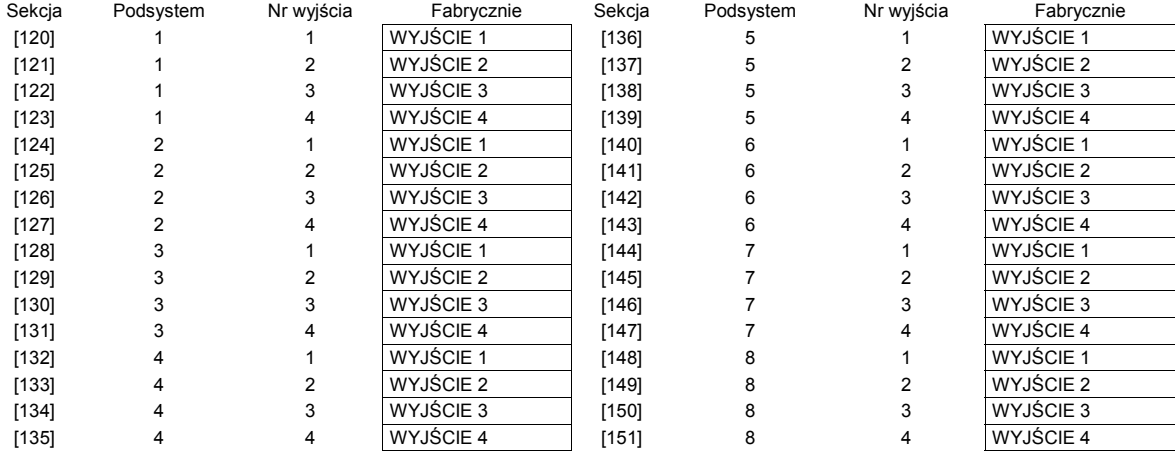

PTK5507 – Instrukcja instalacji

**[994] Nie używane** 

**Ikony i diody na klawiaturze**

Dioda "Gotowość"

Dioda "Dozór"

Dioda "Usterka"

Dioda "Zasilanie"

**[995] Przywrócenie ustawień fabrycznych opcji klawiatury** 

**[996] Przywrócenie ustawień fabrycznych opisów klawiatury**

**[997] Podgląd numeru wersji oprogramowania klawiatury.** 

**[998] Przesłanie zaprogramowanych opisów do wszystkich klawiatur w systemie**

wej.

Dioda jest aktywna gdy system jest w gotowości do włączenia

Dioda statusu zasilania informuje o obecności zasilania AC w centrali alarmo-

Dioda jest aktywna gdy system jest włączony w dozór.

Dioda jest aktywna gdy w systemie występują usterki.

**[999] Przywrócenie ustawień fabrycznych całego programu klawiatury** 

 $\overline{\mathbf{r}}$ 

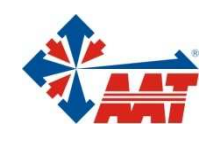

# AAT Holding sp. z o.o.

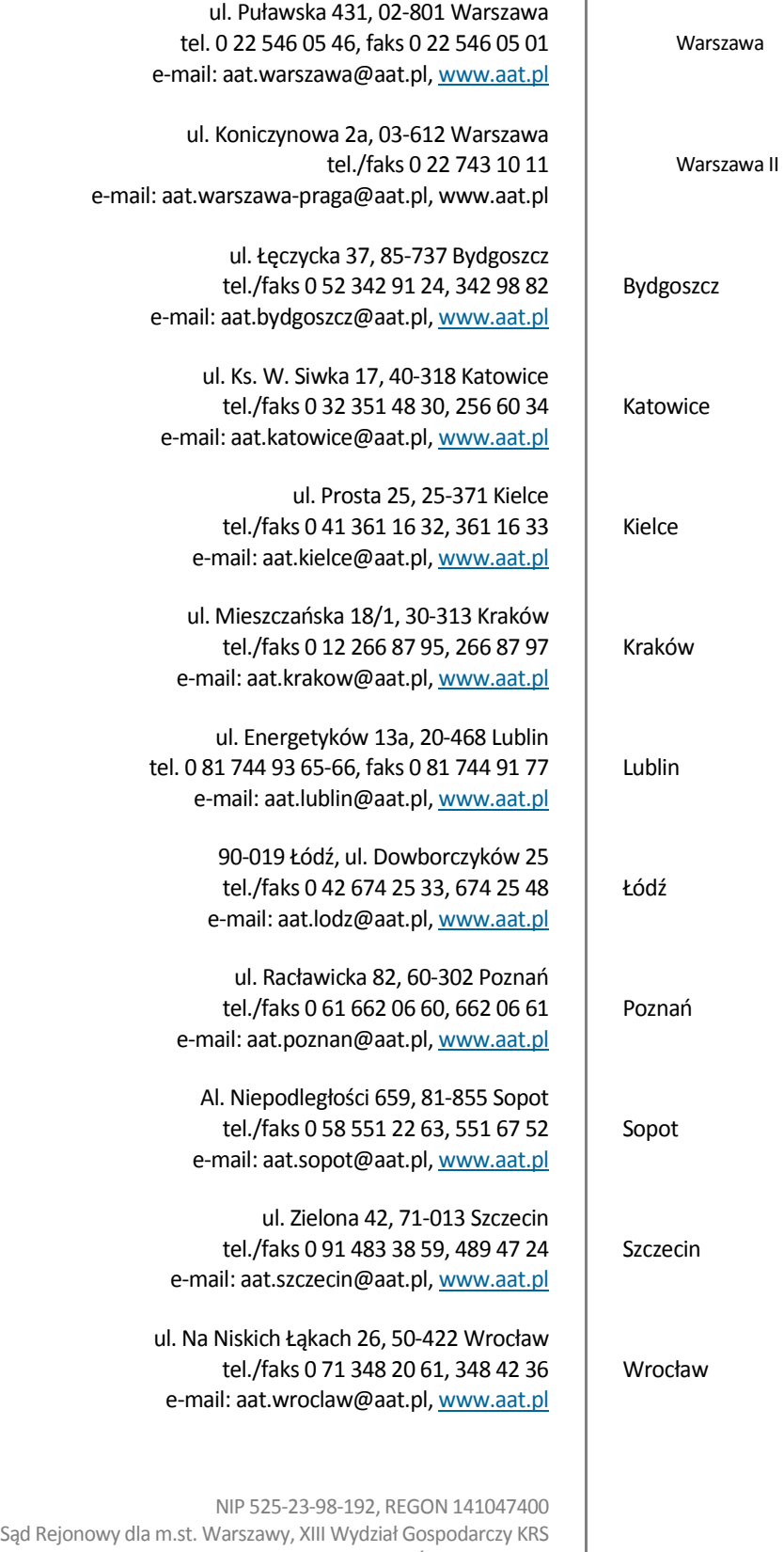

pod numerem KRS 0000286127, Nr rej. GIOŚ: E0001894WZ wysokość kapitału zakładowego: 121 600 zł